# Introduction to Performance Optimization and Tuning Tools

Steve Lantz, Cornell University

CoDaS-HEP Summer School, July 19, 2023

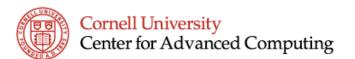

### Goals

- Give an overview of what is meant by performance optimization and tuning
- Provide basic guidance on how to understand the performance of a code using tools
- Provide a starting point for performance optimizations

## Performance Tuning: What Is It? Why Do It?

- What is performance tuning?
  - The process of improving the efficiency of an application to make better use of a given hardware resource
  - A cycle of identifying bottlenecks, eliminating these where possible, and rechecking efficiency – usually continued until performance objectives are satisfied
  - Writing code informed by one's understanding of the performance features of the given hardware (see previous presentations on "What Every Computational Physicist Should Know About Computer Architecture" and "Vector Parallelism on Multi-Core Processors")
- Why does performance matter?
  - Energy efficiency is becoming increasingly important
  - Today's applications only use a fraction of the machine
  - Due to complex architectures, mapping applications onto architectures is hard

## The Performance Tuning Cycle

- Change only one thing at a time
- Consider the ease (difficulty) of implementation
- Keep track of all changes
- Apply regression test to ensure correctness after each change
- Remember: fast computing of a wrong result is completely irrelevant

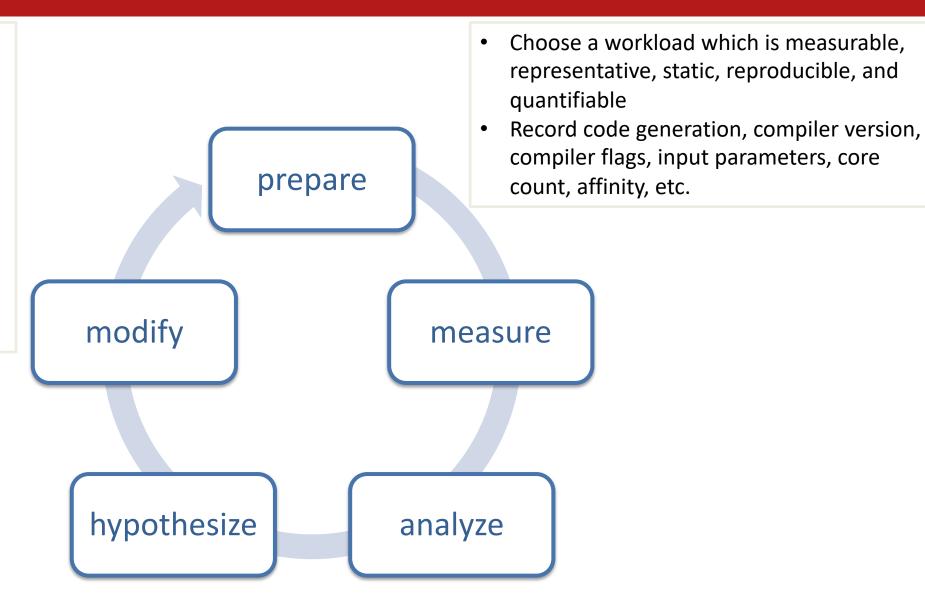

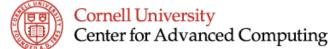

### What Do I Measure?

- Choose metrics which quantify the performance of your code
  - **Time** spent at different levels: whole program, functions, lines of code
  - Hardware counters can help you figure out the reasons for slow spots
- What are some easy ways to make time measurements?
  - Wrap your executable command in the Linux "time" command
    - Get an idea of overall run time: time ./my\_exe (or /bin/time ./my\_exe)
    - No way to zero in on performance bottlenecks
  - Insert calls to timers around critical loops/functions
    - gettimeofday(), MPI\_Wtime(), omp\_get\_wtime()
    - Available in common libraries (system, MPI, OpenMP respectively)
    - Good for checking known hotspots in a small code base
    - Hard to maintain, require significant a priori knowledge of the code

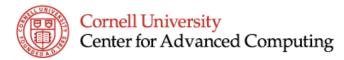

## Advantages of Performance Tools

- Performance tools (recommended)
  - Collect a lot data with varying granularity, cost and accuracy
  - Connect back to the source code (use -g compiler flag)
  - Analyze/visualize collected data using the tool
  - The learning curve is steep, but you can climb it gradually
- Tools generally work in one of two ways

#### Sampling

- Records system state at periodic intervals
- Useful to get an overview
- Low and uniform overhead
- Ex. Profiling

#### Instrumentation

- Records all events
- Provide detailed per event information
- High overhead for request events
- Ex. Tracing

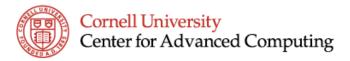

### Performance Tools Overview

- Basic OS tools
  - /bin/time
  - perf, gprof, igprof (from HEP)
  - valgrind, callgrind
- Hardware counters
  - PAPI API & tool set
- Community open source
  - HPCToolkit (Rice Univ.)
  - TAU (Univ. of Oregon)
  - Open|SpeedShop (Krell)

- Commercial products
  - Linaro Forge (DDT, MAP)
- Vendor supplied (free)
  - Intel Advisor, Intel VTune
  - Intel Trace Analyzer and Collector (MPI)
  - AMD μProf
  - CrayPat
  - NVIDIA Nsight Compute (CUDA)
  - NVIDIA pgprof (OpenACC)
  - AMD Omniprof (ROC)

No tool can do everything. Choose the right tool for the right task.

### What Can I Learn From Performance Tools?

- Where am I spending my time?
  - Find the hotspots
- Is my code memory bound or compute bound?
  - Memory bound code has lots of events like these (tracked by hardware counters):
    - L1/L2/L3 cache misses
    - TLB misses
  - Compute bound code has lots of events like these:
    - Pipeline stalls not due to memory events
    - Type conversions
    - Time spent in unvectorized loops
- Is my I/O inefficient?

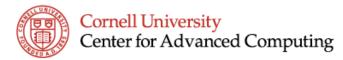

## Typical Performance Pitfalls on a Single Node

- Scattered memory accesses that constantly bring in new cache lines
  - Storing data as an array of structs (AoS) instead of a struct of arrays (SoA)
  - Looping through arrays with a large stride

More cache lines ⇒ data must be fetched from more distant caches, or from RAM

|               | Registers | L1    | L2     | LLC   | DRAM     |
|---------------|-----------|-------|--------|-------|----------|
| Speed (cycle) | 1         | ~4    | ~10    | ~30   | ~200     |
| Size          | < KB      | ~32KB | ~256KB | ~35MB | 10-100GB |

Mismatched types in assignments

```
float x=3.14; //bad: 3.14 is a double float s=sin(x); //bad: sin() is a double precision function long v=round(x); //bad: round() takes and returns double
```

float x=3.14f; //good: 3.14f is a float
float s=sinf(x); //good: sin() is a single
precision function
long v=lroundf(x); //good: lroundf() takes
float and returns long

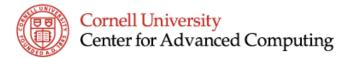

## Typical Performance Pitfalls: Multithreading

- Load imbalance
- False sharing: when CPUs alter different variables in the same cache line  $\downarrow$ 
  - Data aren't really shared, but caches must stay coherent
  - Data always travel together in "cache lines" of 64 bytes
- Insufficient parallelism
- Synchronization
  - Use private thread storage to avoid synchronization
- Non-optimal memory placement
  - Memory is actually allocated on first touch
  - Thread that touches first has fastest access

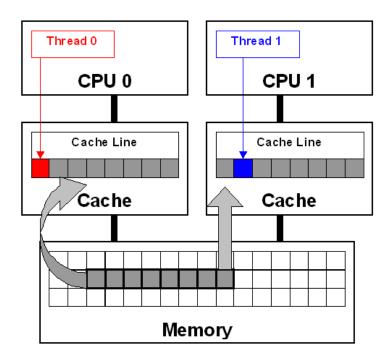

https://software.intel.com/en-us/articles/avoiding-and-identifying-false-sharing-among-threads

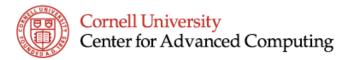

## Linux Tool: *perf*

- Perf is a performance analyzing tool in Linux
  - perf record: measure and save sampling data for a single program
    - -g: enable call-graph (callers/callee information)
  - perf report: analyze the file generated by perf record, can be flat profile or graph
    - -g: enable call-graph (callers/callee information)
  - perf stat: measure total event count for a single program
    - -e event-name-1, event-name-2: choose from event names provided by perf list
  - perf list: list available hardware and software events for measurement
- When compiling the code, use the following flags for easier interpretation
  - -g: generate debug symbols needed to annotate source
  - -fno-omit-frame-pointer: provide stack chain/backtrace

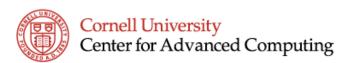

## Example: Finding Hot Spots with *perf*

Compile the code: g++ -g -fno-omit-frame-pointer -O3 -DNAIVE matmul 2D.cpp -o mm naive.out

Collect profiling data: perf record -g ./mm\_naive.out 500

Open the result: perf report -g

```
Samples: 7K of event 'cycles:uppp', Event count (approx.): 5629336320
 Children
               Self Command
                                   Shared Object
                                                     Symbol
   99.95%
              0.00%
                     mm naive.out libc-2.17.so
                                                     [.] __libc_start_main
   99.95%
              0.00% mm_naive.out mm_naive.out
                                                     [.] main
             99.69% mm_naive.out mm_naive.out
   99.69%
                                                     [.] compute_naive
     __libc_start_main
    main
    compute naive
                                                     [.] init matrix 2D
    0.09%
              0.09% mm_naive.out mm_naive.out
    0.06%
                     mm naive.out libc-2.17.so
                                                     [.] __random
    0.06%
                     mm naive.out libc-2.17.so
                                                     [.] __memset_sse2
    0.03%
              0.03%
                     mm naive.out [unknown]
                                                     [.] 0xffffffff8196c4e7
    0.03%
                     mm_naive.out [unknown]
                                                     [.] 00000000000000000
    0.02%
                     mm naive.out libc-2.17.so
                                                     [.] random r
    0.01%
                     mm naive.out mm naive.out
                                                     [.] rand@plt
    0.01%
              0.01% mm naive.out ld-2.17.so
                                                     [.] do lookup x
    0.01%
              0.01%
                     mm_naive.out libc-2.17.so
                                                     [.] _int_malloc
                                                     [.] intel_check_word
    0.01%
              0.01% mm_naive.out libc-2.17.so
                                                     [.] check match.9523
    0.00%
                     mm naive.out ld-2.17.so
                                                     [.] 0x0000000000c2698
    0.00%
              0.00% mm naive.out [unknown]
    0.00%
              0.00% mm naive.out ld-2.17.so
                                                     [.] _dl_sysdep_start
    0.00%
              0.00% mm naive.out ld-2.17.so
                                                     [.] dl main
    0.00%
              0.00% mm_naive.out ld-2.17.so
                                                     [.] dl load cache lookup
    0.00%
                     mm naive.out ld-2.17.so
                                                     [.] _etext
    0.00%
                     mm naive.out ld-2.17.so
                                                     [.] _dl_map_object
                                                     [.] __libc_memalign@plt
    0.00%
                     mm_naive.out ld-2.17.so
                                                     [.] _dl_start_user
    0.00%
              0.00% mm naive.out ld-2.17.so
```

```
attribute ((noinline)) void init matrix 2D(double **A, double **B, double **C, int matrix size){
           #pragma omp parallel for
             for (int i=0; i<matrix_size; i++) {
                  %ecx,%ecx
                   401558 <init_matrix_2D(double**, double**, b8
          ↓ jle
           __attribute__((noinline)) void init_matrix_2D(double **A, double **B, double **C, int matrix_size){
             push
             lea
                   -0x1(%rcx),%eax
                   %rsp,%rbp
             mov
             push
                   %r15
                   %r14
             push
                   %rsi,%r14
                   %r13
             push
             lea
                   0x8(%rdi,%rax,8),%rsi
             push
             push
                   0x8(,%rax,8),%r13
             lea
                   %rdi,%r12
             mov
                   %rdx,%r15
             mov
                   $0x18,%rsp
                   %rsi,-0x38(%rbp)
             mov
             nop
            xor
                   %ebx,%ebx
              for (int j = 0 ; j < matrix_size; j++) {
                 A[i][j]=((double) rand() / (RAND_MAX));
       48: → callq rand@plt
             pxor
                   %xmm0,%xmm0
55.56
                   (%r12),%rdx
             cvtsi2sd %eax,%xmm0
             divsd 0x5e7(%rip),%xmm0
                                            # 401ae8 <__dso_handle+0x60>
22.22
             movsd %xmm0,(%rdx,%rbx,1)
                 B[i][j]=((double) rand() / (RAND_MAX));
          → callq rand@plt
             pxor
                   %xmm0,%xmm0
             mov
                   (%r14),%rdx
             cvtsi2sd %eax,%xmm0
                 C[i][i]=0.0;
                    (%r15),%rax
                 B[i][i]=((double) rand() / (RAND MAX));
                                            # 401ae8 <__dso_handle+0x60>
             divsd 0x5c7(%rip),%xmm0
11.11
             movsd %xmm0,(%rdx,%rbx,1)
                 C[i][j]=0.0;
11.11
                   $0x0,(%rax,%rbx,1)
                   $0x8,%rbx
              for (int j = 0 ; j < matrix_size; j++) {
                   4014e8 <init_matrix_2D(double**, double**, 48
          ↑ jne
                   $0x8,%r12
             add
                   $0x8,%r14
                   $0x8,%r15
                  (int i=0; i<matrix size; i++) {
             for
                    -0x38(%rbp),%r12
                   4014e0 <init_matrix_2D(double**, double**, 40
          ↑ jne
            }
                                                                                                                      12
```

## Example: Counting Cache Misses with perf stat

```
List of pre-defined events (to be used in -e):
 branch-instructions OR branches
 branch-misses
 bus-cycles
 cache-misses
 cache-references
 cpu-cvcles OR cvcles
 instructions
 ref-cycles
 alignment-faults
 bpf-output
 context-switches OR cs
 cpu-clock
 cpu-migrations OR migrations
 dummv
 emulation-faults
 maior-faults
 minor-faults
 page-faults OR faults
 task-clock
 L1-dcache-load-misses
 L1-dcache-loads
 L1-dcache-stores
 L1-icache-load-misses
 LLC-load-misses
 LLC-loads
 LLC-store-misses
 LLC-stores
 branch-load-misses
 branch-loads
 dTLB-load-misses
 dTLB-loads
 dTLB-store-misses
 dTLB-stores
 iTLB-load-misses
 iTLB-loads
 node-load-misses
 node-loads
 node-store-misses
```

```
[Hardware event]
[Hardware event]
[Hardware event]
[Hardware event]
[Hardware event]
[Hardware event]
[Hardware event]
[Hardware event]
[Software event]
[Software event]
[Software event]
[Software event]
[Software event]
[Software event]
[Software event]
[Software event]
[Software event]
[Software event]
[Software event]
[Hardware cache event]
[Hardware cache event]
[Hardware cache event]
[Hardware cache event]
[Hardware cache event]
[Hardware cache event]
[Hardware cache event]
[Hardware cache event]
[Hardware cache event]
[Hardware cache event]
[Hardware cache event]
[Hardware cache event]
[Hardware cache event]
[Hardware cache event]
[Hardware cache event]
[Hardware cache event]
[Hardware cache event]
[Hardware cache event]
[Hardware cache event]
[Hardware cache event]
```

- The perf list command lists all available CPU counters
  - Check man perf\_event\_open to see what each event measures
- The perf stat command instruments and summarizes selected CPU counters

perf stat -e cpu-cycles,instructions,L1-dcache-loads,L1-dcache-load-misses ./mm\_naive.out 500

```
Performance counter stats for './mm_naive.out 500':
```

```
5,564,503,540 cpu-cycles
10,063,662,841 instructions # 1.81 insn per cycle
3,767,490,743 L1-dcache-loads
1,475,374,174 L1-dcache-load-misses # 39.16% of all L1-dcache hits
```

1.691104619 seconds time elapsed

Make changes, see if L1 load misses improve, e.g.

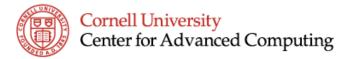

node-stores

## **Intel Advisor**

#### Two very useful analyses in Intel Advisor will be highlighted:

- Vectorization advisor
  - Provide vectorization information from vectorization report
  - Identify the hotspots where your efforts pay off the most
  - Provide call graph information
  - Identify the performance and vectorization issues
  - Check memory access pattern, dependencies, more
- Roofline
  - How much performance is being left on the table
  - Where are the bottlenecks
  - Which can be improved
  - Which are worth improving

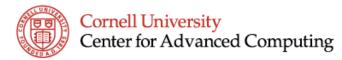

### Workflow of Vectorization Advisor

- **Survey**: find the vectorization information for loops and provide suggestions for improvement
- Trip Counts: generate a Roofline Chart
- Memory Access Patterns (MAP):
   see how you access the data
- Dependencies: determine if it is safe to force vectorization

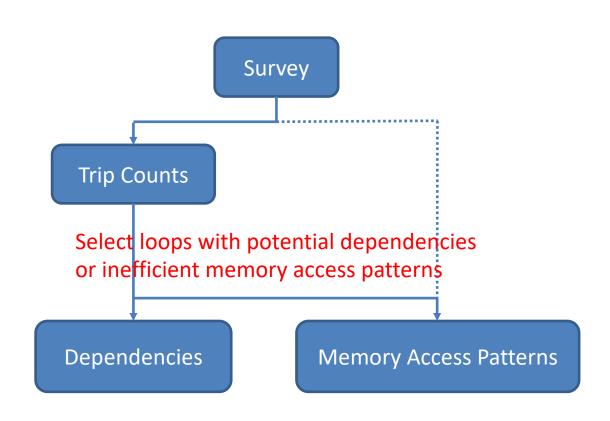

#### Advisor Advises You About Performance Issues

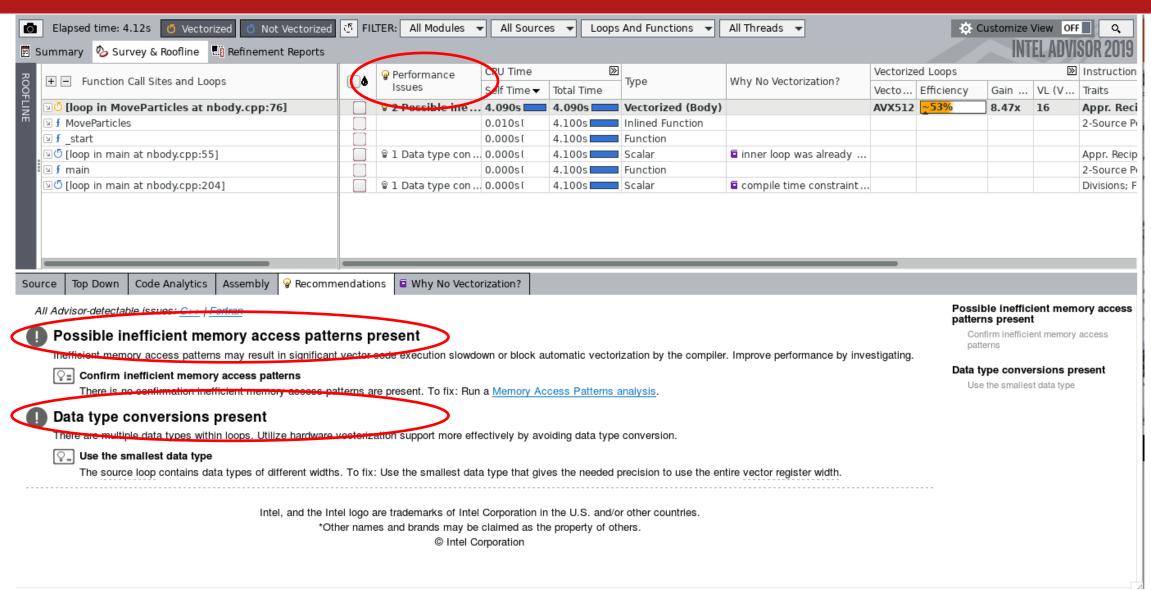

## Roofline Analysis: What Is It?

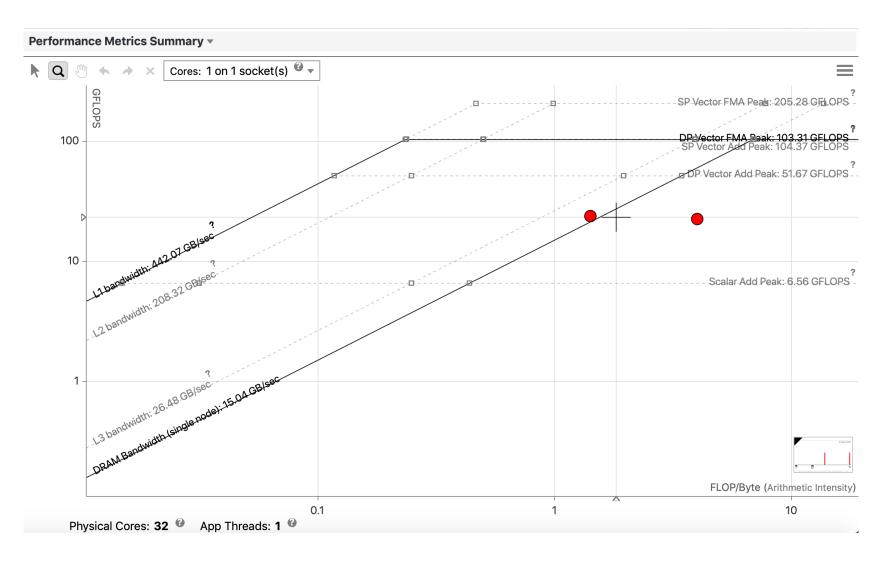

# Towards Peak Flop/s: Arithmetic Intensity

- Arithmetic intensity or AI is the number of flops executed by a code divided by the bytes of memory that are required to perform the computations
  - Al is an intrinsic property of the code
- Even a simple stride-1 loop may not get the peak flop/s rate, if its AI is low
  - VPU becomes stalled waiting for loads and stores to complete
  - Delays become longer as the memory request goes further out in the hierarchy from L1 to L2 (to L3?) to RAM
  - Even if the right vectors are in L1 cache, there is limited bandwidth from L1 to registers!
- If the goal is to maximize flop/s, you'll want to try to improve Al
- Also want threads to work on independent, cache-size chunks of data
  - Watch out for false sharing, where 2 threads fight needlessly over a cache line

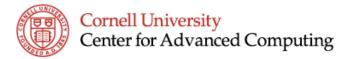

## Effect of AI and Caches on GFLOP/s

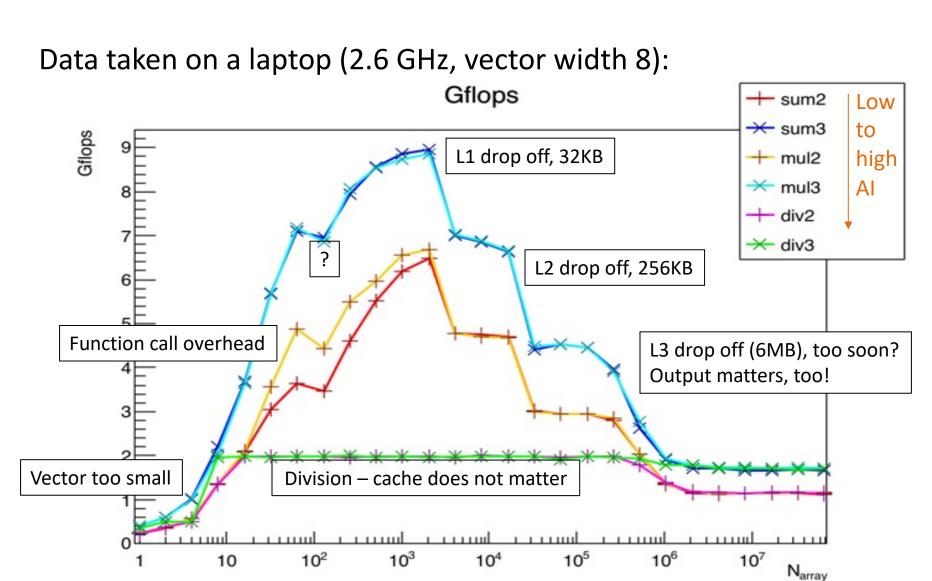

## Roofline Analysis Explained

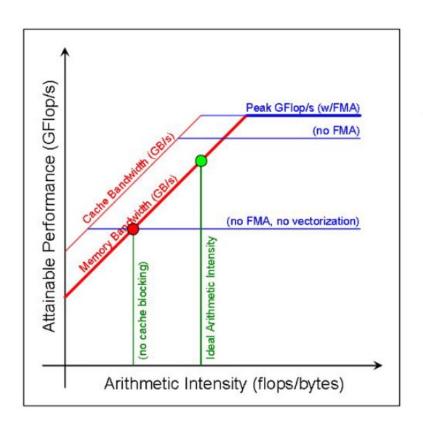

$$\begin{array}{ll} Attainable \\ FLOPs/\sec \end{array} = \min \begin{cases} PeakFLOPs/\sec, \\ PeakMemory \\ Bandwidth \end{cases} \begin{array}{ll} Arithmetic \\ Intensity \end{array}$$

$$Arithmetic Intensity = \frac{Total FLOPs}{Total Bytes}$$

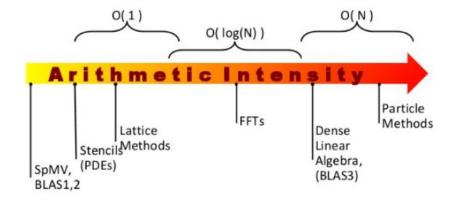

Deslippe et al., "Guiding Optimization Using the Roofline Model," tutorial presentation at IXPUG2016, Argonne, IL, Sept. 21, 2016. https://anl.app.box.com/v/IXPUG2016-presentation-29

## What Does Roofline Analysis Tell You?

- Roofline analysis is a way of telling whether a piece of code is compute bound or memory bound
  - The "roofline" is a performance ceiling related to hardware characteristics
- The arithmetic intensity or AI (flop/byte) of a code tells you what part of the roof the code is under
  - Al is a software characteristic telling you the extent to which the code is limited by its need to load and store data from/to memory
- The roofline sets the highest flop/s rate possible for a given piece of code
  - If some of your functions fall way below that rate, you may need to investigate why
  - It's possible to show that the AI needed for reaching theoretical peak flop/s (the highest flat roof) implies that 50% of operands are vector constants, i.e., they are loaded just once and never leave registers!

### Intel VTune

- Covers all aspects of execution
  - Hotspots
  - Processor microarchitecture
  - Memory accesses
  - Threading
  - I/O
- Flexible
  - GUI in Linux, Windows and macOS
  - Drills down to source code, assembly
  - Easy setup, no special compiling
- Shared memory only
  - Serial or OpenMP
  - MPI, but only within a single node

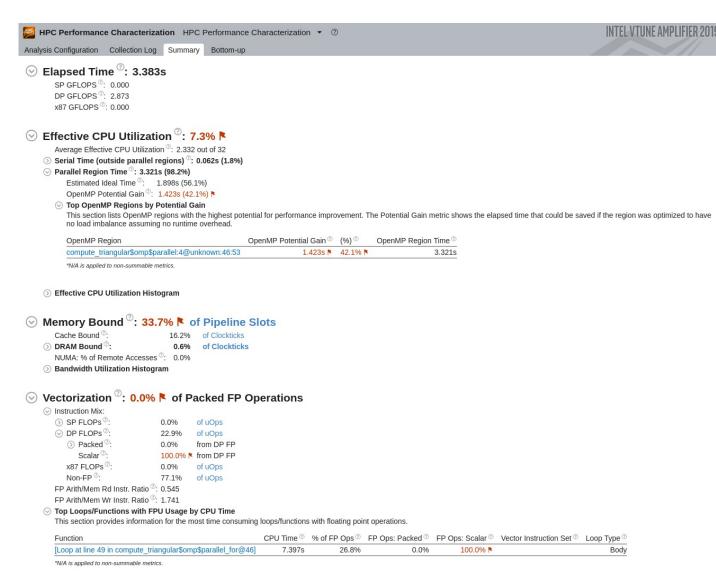

## **Hotspots Analysis**

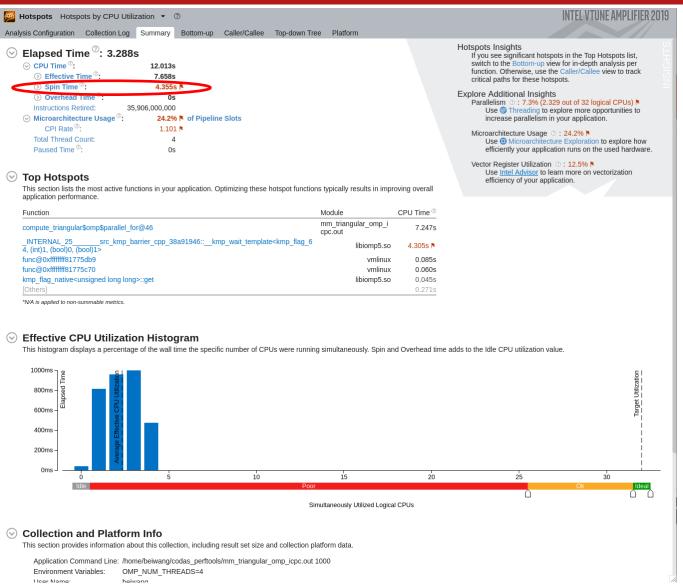

## Thread Timelines Showing "Spin and Overhead"

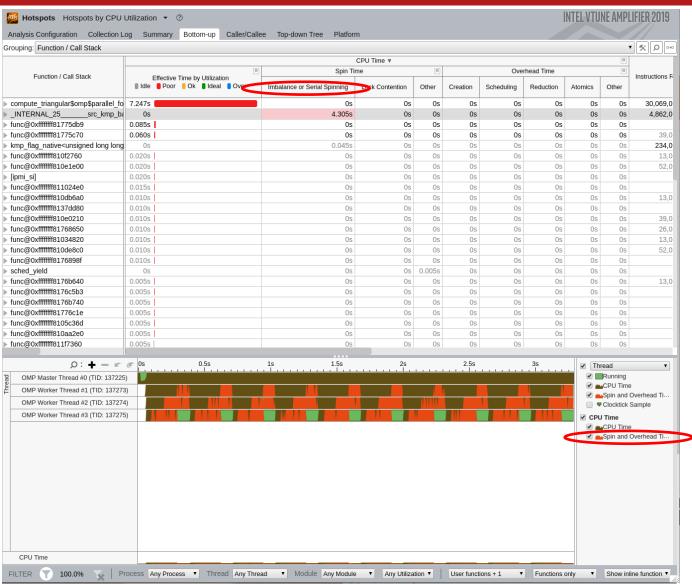

## CPU Utilization by Threads

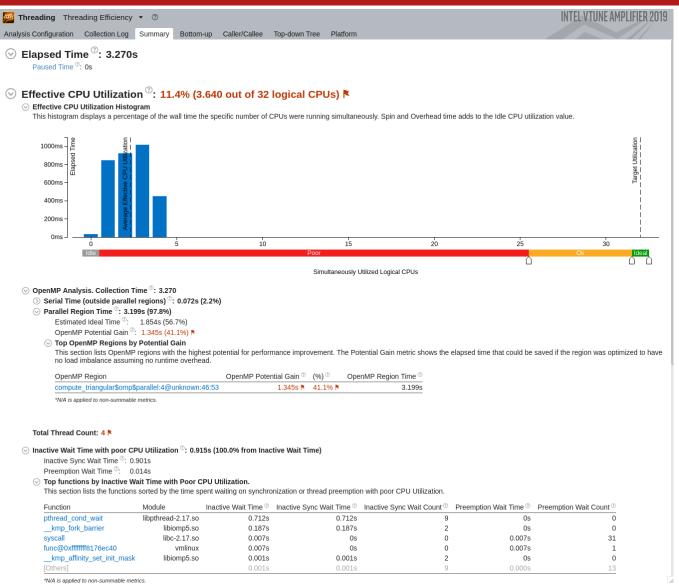

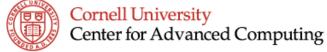